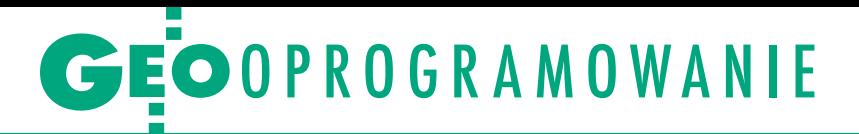

Wykorzystanie rozszerzonej rzeczywistości w multitemporalnej prezentacji zabytków Bielska-Białej

# Kiedyś i teraz na jednym ekranie

Przewodnik po mieście wcale nie musi być nudny i statyczny. Jak to zrobić nowocześnie i ciekawie, pokazała studentka krakowskiej AGH, która w ramach pracy inżynierskiej stworzyła aplikację przybliżającą historię Bielska-Białej.

# Małgorzata Zontek

 $\begin{tabular}{|l|l|} \hline echnologie rozszerzonej rzeczywistości są jednymi z najszybciej rozwijających się w dziedzinie IT. Wirtualne elementy nadożone na otaczający \hline \end{tabular}$ echnologie rozszerzonej rzeczywistości są jednymi z najszybciej rozwijających się w dziedzinie IT. Wirnas świat stanowią przede wszystkim źródło dodatkowych informacji. Synergia ta umożliwia przetwarzanie danych geoprzestrzennych podczas eksploracji środowiska naturalnego lub antropogenicznego i znajduje zastosowanie m.in. w mapach nawigacyjnych czy aplikacjach edukacyjnych.

Przykładem jest moja autorska aplikacja mobilna pn. "Bielsko-Biała" na system Android, która pozwala użytkownikom zapoznawać się z dawnym wyglądem zabytków Bielska-Białej. Wszystko dzięki modułowi wirtualnej rzeczywistości, która uruchamia się w terenie po odnalezieniu odpowiedniego miejsca. Rozwiązanie zawiera ponadto elementy grywalizacji i przez swoje podobieństwo do aplikacji typu Pokemon Go stanowi nowoczesne narzędzie w poznawaniu historii miasta. Aplikację przygotowałam z wykorzystaniem programu Unity z wtyczką Vuforia.

## **• Podstawowe dane**

Prace rozpoczęłam od stworzenia interfejsu natywnego aplikacji w programie Android Studio, zaimplementowania map Google oraz importu bazy danych wyjściowych, która składała się z dwóch tabel. W pierwszej przechowywane były dane w postaci oznaczeń nazw obiektów zabytkowych, ich opisów oraz linków do źródeł, z których pobrano zdjęcia archiwalne. Tak przygotowaną bazę z 50 wybranymi obiektami historycznymi miasta Bielsko-Biała podzieliłam na trzy grupy, tworząc kategorie: kościoły, zabytki i ulice. Dru-

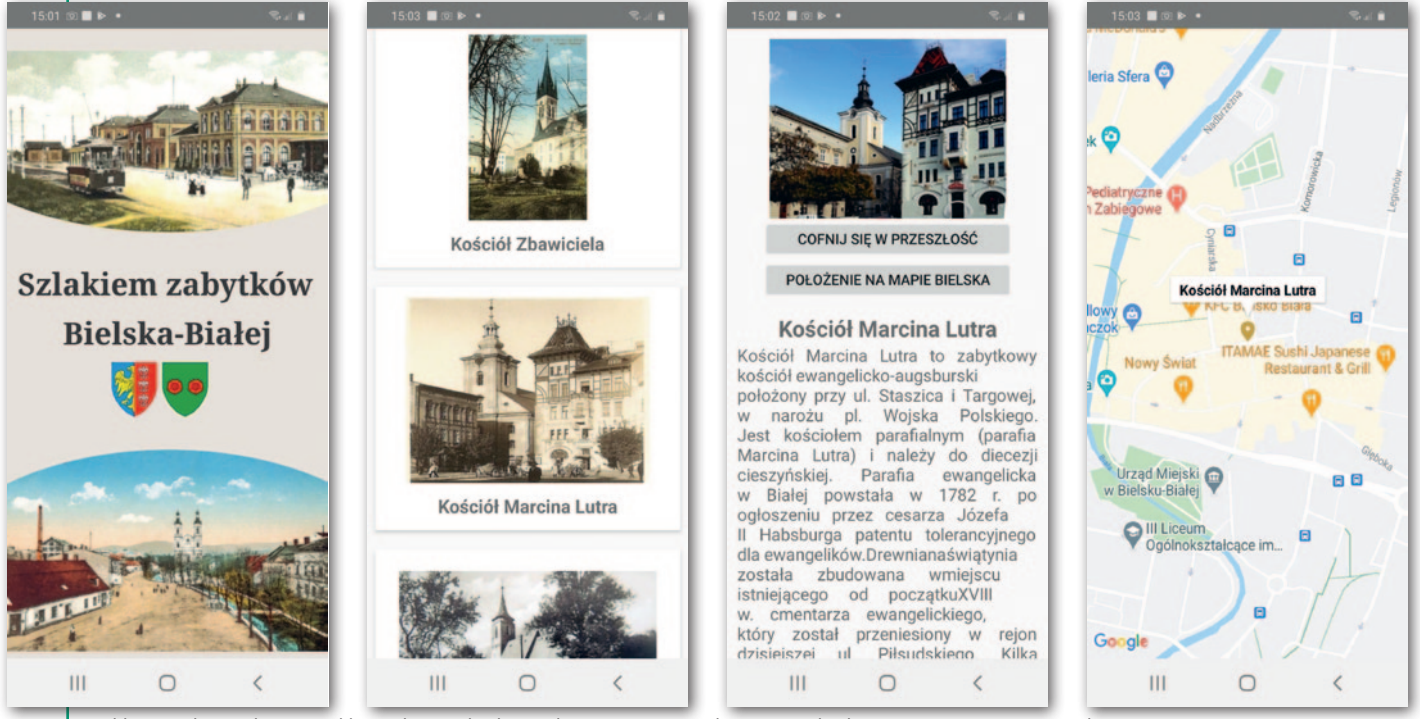

Od lewej: ekran główny aplikacji, lista zabytków z kategorii "Kościoły", opis zabytku oraz mapa z MapMarkerami

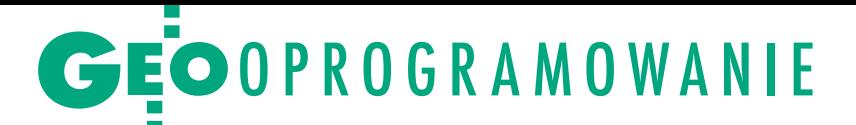

ga tabela zawierała spis współrzędnych tych miejsc, które pozyskałam za pomocą aplikacji mobilnej ArcGIS Collector. Dzięki temu mogłam umieścić zgromadzone dane na mapach Google w postaci MapMarkerów. Dla wszystkich zdjęć archiwalnych wykonałam też ich aktualne odpowiedniki z możliwie podobnej perspektywy, aby uwydatnić zmiany zachodzące w czasie.

# • Sposób na rozszerzenie rzeczywistości

Moduł wirtualnej rzeczywistości powstał natomiast w programie Unity. Zaczęłam od dodania odpowiednio oznaczonych zdjęć archiwalnych oraz implementacji wtyczek Vuforia i ARCore. Początkowy panel użytkownika powstał dzięki domyślnym narzędziom Unity. Następnie stworzyłam wirtualny element – kostkę (prostopadłościan), na którą nałożyłam teksturę (zdjęcie archiwalne). Dla tekstury napisałam skrypt w języku C# zawierający także wzór, który umożliwia obliczenie odległości między obecną lokalizacją użytkownika a lokalizacją wybranego obiektu. Ponieważ odległości te są mniejsze niż 100 km, jako powierzchnię odniesienia przyjęłam kulę. W obliczeniach wykorzystałam związek między współrzędnymi geograficznymi (φ, λ) i biegunowymi  $(α, δ)$ .

#### $\bullet$  Kluczowa integracia

Jedną z największych trudności podczas opracowania aplikacji było stworzenie połączenia pomiędzy programem Unity a programem Android Studio do przekazywania danych. W tym celu wyeksportowałam gotowy projekt w Unity, a następnie zaimplementowałam go jako bibliotekę JAR w Android Studio. Następnie stworzyłam przycisk, który z poziomu Android Studio uruchamia program Unity. Wraz z kliknięciem do Unity przekazane zostają następujące dane: współrzędne wybranego obiektu (typ *double*), nazwa obiektu (typ *string*) oraz pozycja użytkownika (typ *integer*). Następnie na ekranie startowym Unity na tle obrazu z kamery urządzenia mobilnego w czasie rzeczywistym wyświetlane są: nazwa wybranego obiektu, stan odbioru sygnału GPS oraz odległość do celu, a także, jeśli spełniony jest warunek "odległość do celu < 30 m", aktywowany zostaje element wirtualny – tj. prostopadłościan z teksturą zdjęcia archiwalnego obiektu.

Aktywowanie elementu wirtualnego zależy od danych geolokalizacyjnych z wbudowanego w telefon odbiornika GNSS, którego dokładność może się różnić w zależności od wersji czy modelu urządzenia. Dlatego osadzenie wirtualnego elementu w konkretnej lokalizacji i wyświetlanie go przez różne urządzenia mobilne w tym samym miejscu byłoby niemożliwe. Z tego powodu zwiększyłam obszar pojawiania się wirtualnego prostopadłościanu do okręgu o promieniu 30 m, którego środek znajduje się w wyjściowych współrzędnych obiektu.

### **• Opis możliwości**

Z poziomu menu głównego po aplikacji można poruszać się dwutorowo. Trzy spośród sześciu podkategorii menu – tj. "Kościoły", "Zabytki" i "Ulice" – skonstruowałam w ten sam sposób. Po wybraniu jednej z nich wyświetla się okno z podpisanymi zdjęciami historycznymi, które można przeglądać, scrollując ekran. Kliknięcie w zdjęcie archiwalne spowoduje wyświetlenie opisu wybranego obiektu, zdjęcia aktualnego oraz dwóch przycisków. Pierwszy włącza program Unity z zaimplementowanym obiektem rozszerzonej rzeczywistości. Drugi – wtyczkę map Google z podświetlonym MapMarkerem reprezentującym położenie wybranego obiektu historycznego na mapie Bielska-Białej. Z tego miejsca uzyskujemy też podgląd na inne obiekty z danej kategorii, które znajdują się w pobliżu obecnej lokalizacji.

W podkategorii "Punktacja" użytkownik sprawdzi, które obiekty historyczne udało mu się zobaczyć, a które jeszcze zostały "do odszukania". To, czy użytkownik znalazł się w obszarze pojawienia się wirtualnego elementu, a zatem, czy należą mu się za to punkty, weryfikuje program Unity.

Mapa miasta z wszystkimi MapMarkerami obiektów historycznych znajduje się z kolei w podkategorii "Mapa". Po kliknięciu MapMarkera wyświetla się okno InfoWindow z aktualnym zdjęciem obiektu oraz jego nazwą. Dalej możemy przejść do opisu oraz zdjęcia archiwalnego obiektu.

W podkategorii "Informacje o aplikacji" znajduje się krótka instrukcja działania programu.

#### $\bullet$  Nowatorski przewodnik

Aplikacja "Bielsko-Biała" jeszcze w I kwartale bieżącego roku – po wprowadzeniu drobnych poprawek – będzie dostępna w sklepie Google Play. Zastosowanie technologii rozszerzonej rzeczywistości bazującej na danych geolokalizacyjnych umożliwiło mi stworzenie nowoczesnego przewodnika i na-

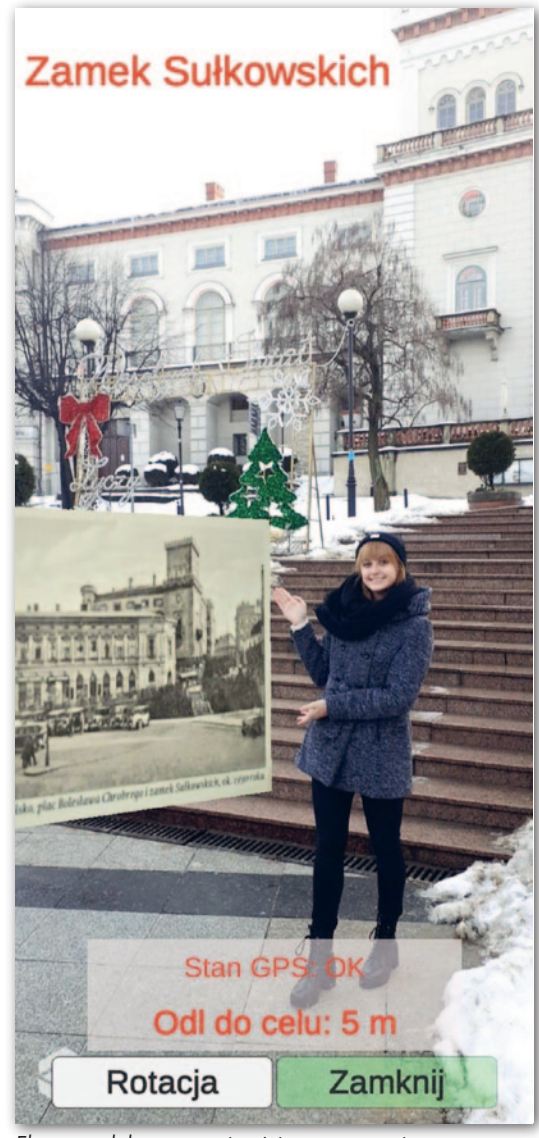

Ekran modułu rzeczywistości rozszerzonej. Obok obiektu wirtualnego autorka aplikacji Małgorzata Zontek

rzędzia do poznawania historii miasta. Starszym mieszkańcom Bielska-Białej zaprezentowany produkt końcowy pozwoli na odświeżenie wspomnień dzięki archiwalnym obrazom. Zastosowanie elementu grywalizacji sprawia, że program jest atrakcyjny również dla dzieci i młodzieży. Przyjemny kontakt w plenerze z historią miasta docenią także turyści w każdym wieku. Bez wątpienia program w ciekawy sposób upowszechnia ponadto wiedzę z zakresu geodezji, kartografii i geoinformacji.

Aplikacja powstała w ramach pracy inżynierskiej pt. "Wykorzystanie rozszerzonej rzeczywistości w multitemporalnej prezentacji zabytków Bielska-Białej". Autorka artykułu napisała ją w Katedrze Geodezji Zintegrowanej i Kartografii Akademii Górniczo- -Hutniczej w Krakowie (opiekun naukowy dr inż. Stanisław Szombara)